# 相互利用サービス (ILL: Inter Library Loan)

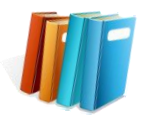

学内に所蔵がない資料は、資料の複写物や図書を他大学等から取り寄せることができます。 また他大学図書館等の利用を希望される場合は、紹介状の発行も行いますので、カウンターでお申込みください。

### ●●●文献複写・図書貸借の申し込みについて

・資料が届くまでに、申込みから約1週間かかります。余裕を持ってお申込みください。 ・複写料金・送料などは申込者の実費負担となります。教員の方は、公費でのご利用もできます。 私費でのご利用の場合は、料金を頂いてから図書・複写物をお渡しします。

・他館から借り受けた図書は図書館内での閲覧利用となり、自宅に持ち帰ることはできません。

**1.** 申込用紙に記入して申し込む ・

※申込書は、図書館ウェブサイトからダウンロードできます。

【図書館ウェブサイト→利用案内→学内向け利用案内→

文献複写・現物貸借の申込】

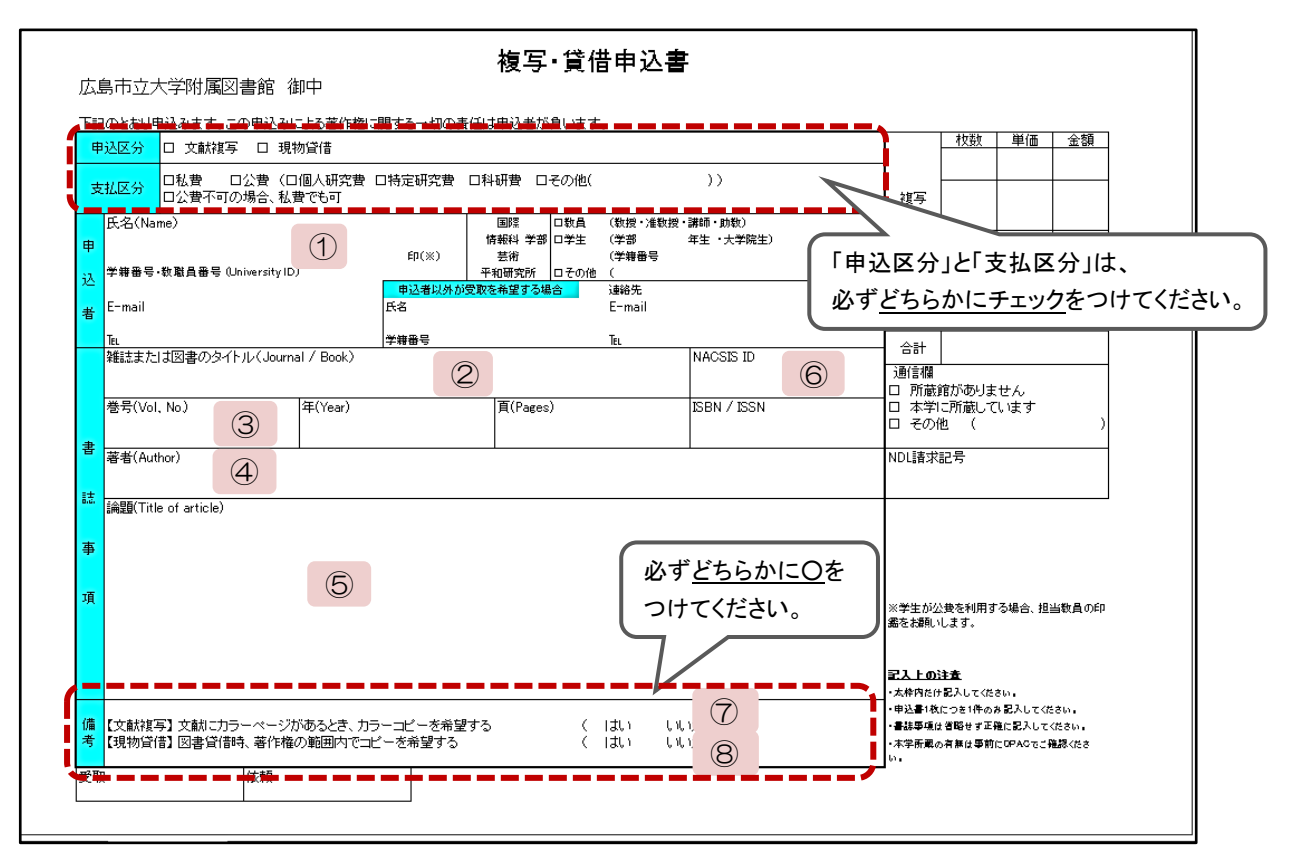

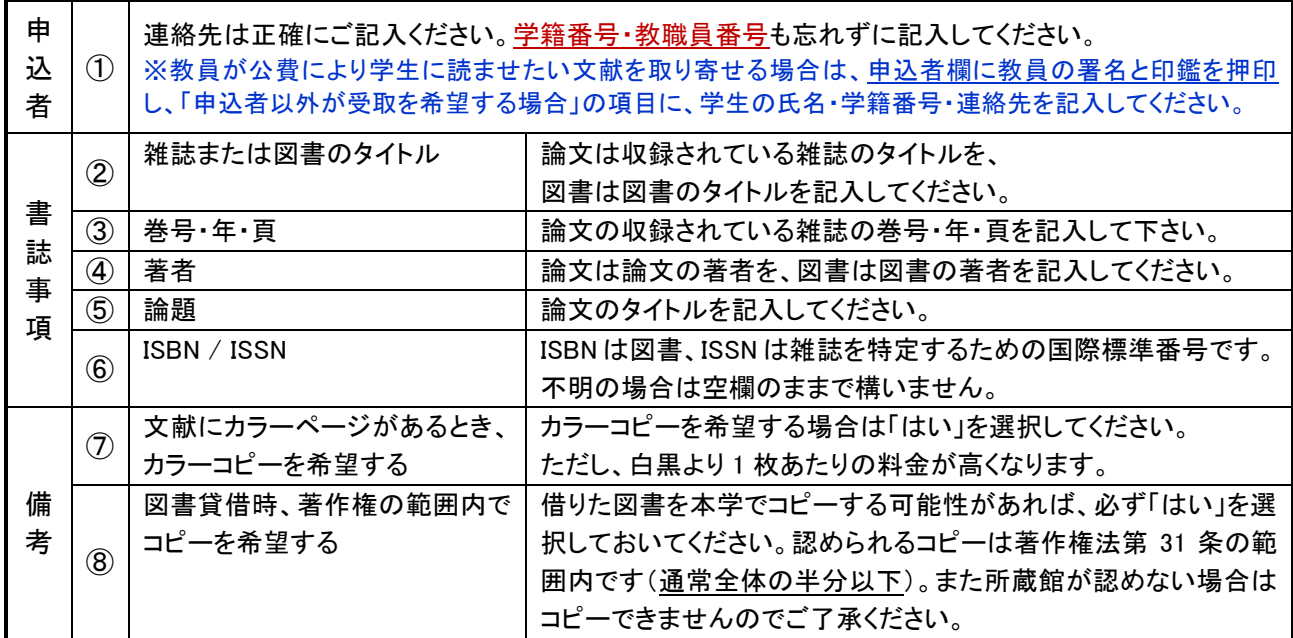

## **2.** 図書館のウェブサイトから申し込む

附属図書館の OPAC にログインすることで、ウェブサイトから、文献複写・図書貸借を申し込むことができます。

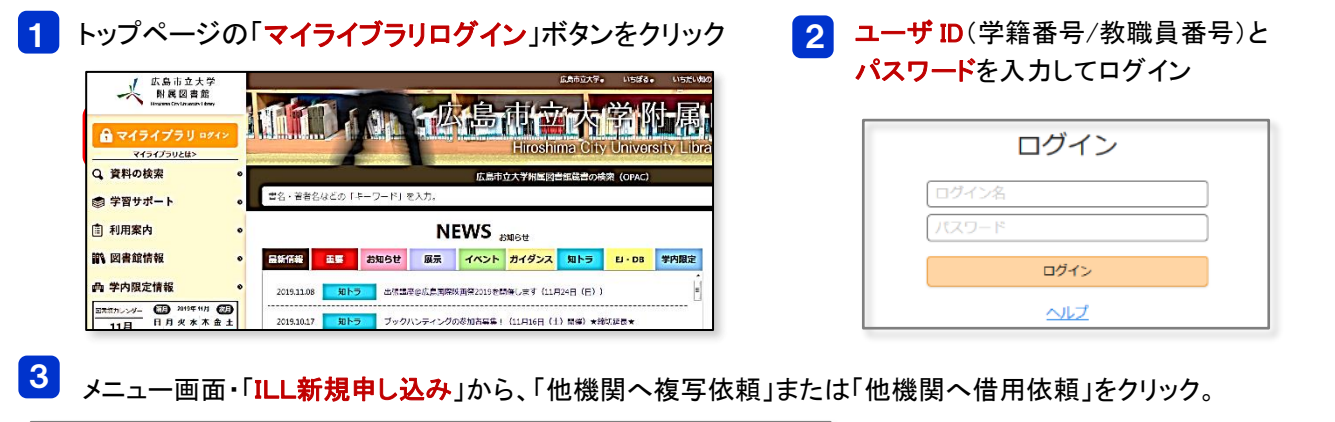

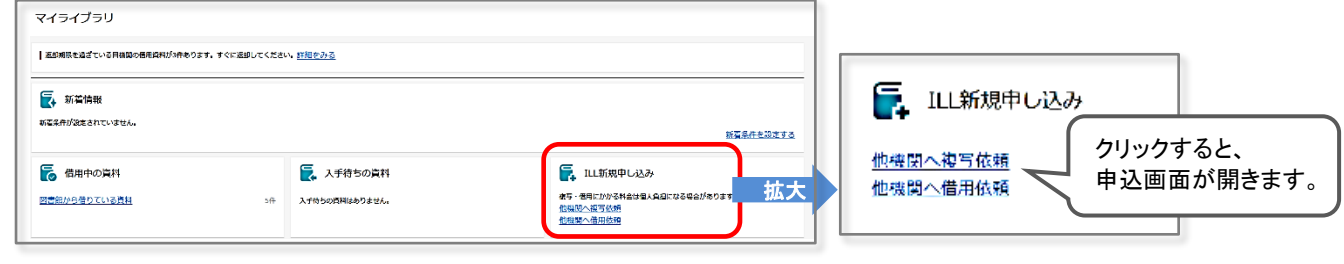

#### ■文献複写の場合 A. 手入力する場合

申し込みをする文献について、論題名や著者、収録誌等の情報が揃っているときにご利用いただけます。

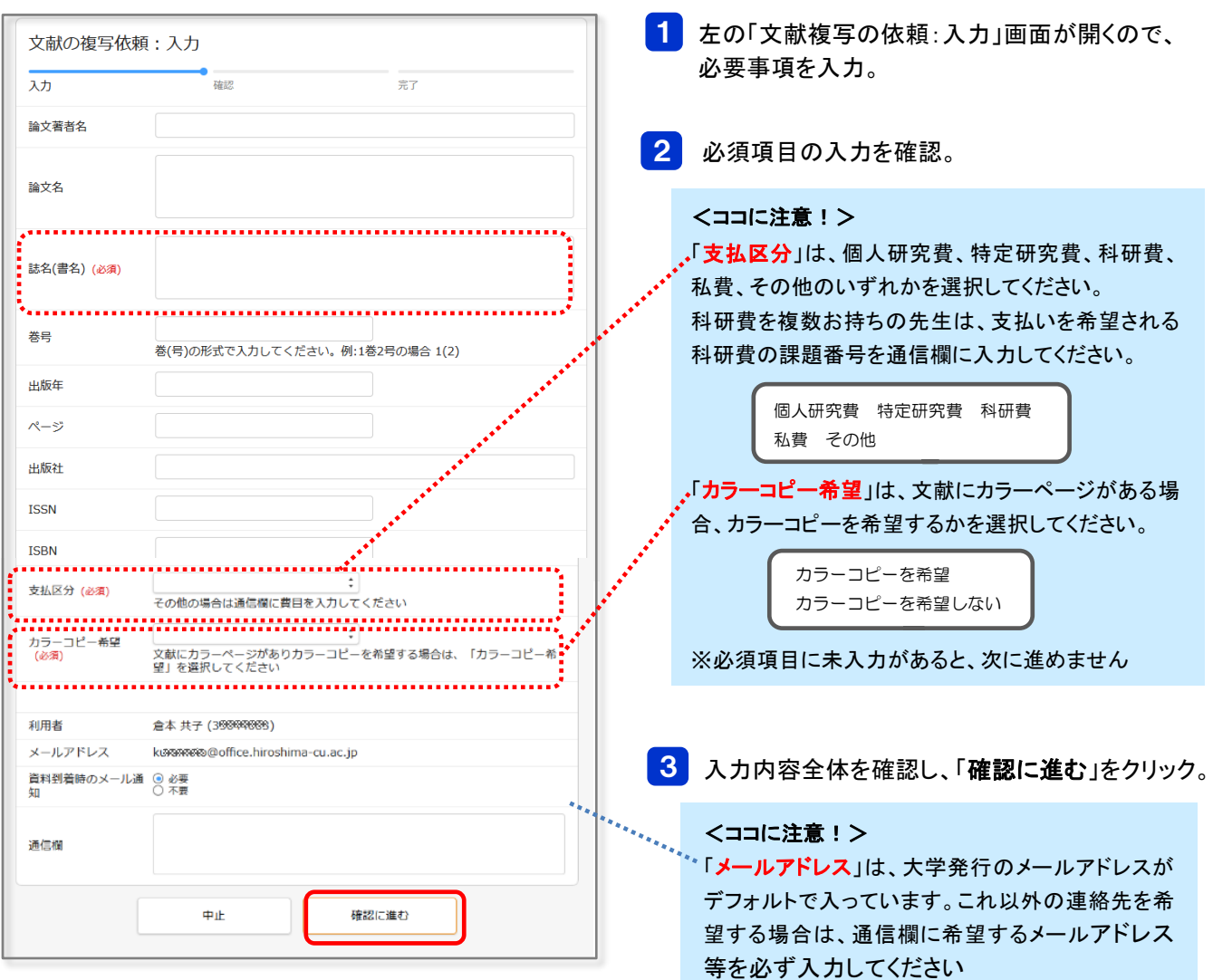

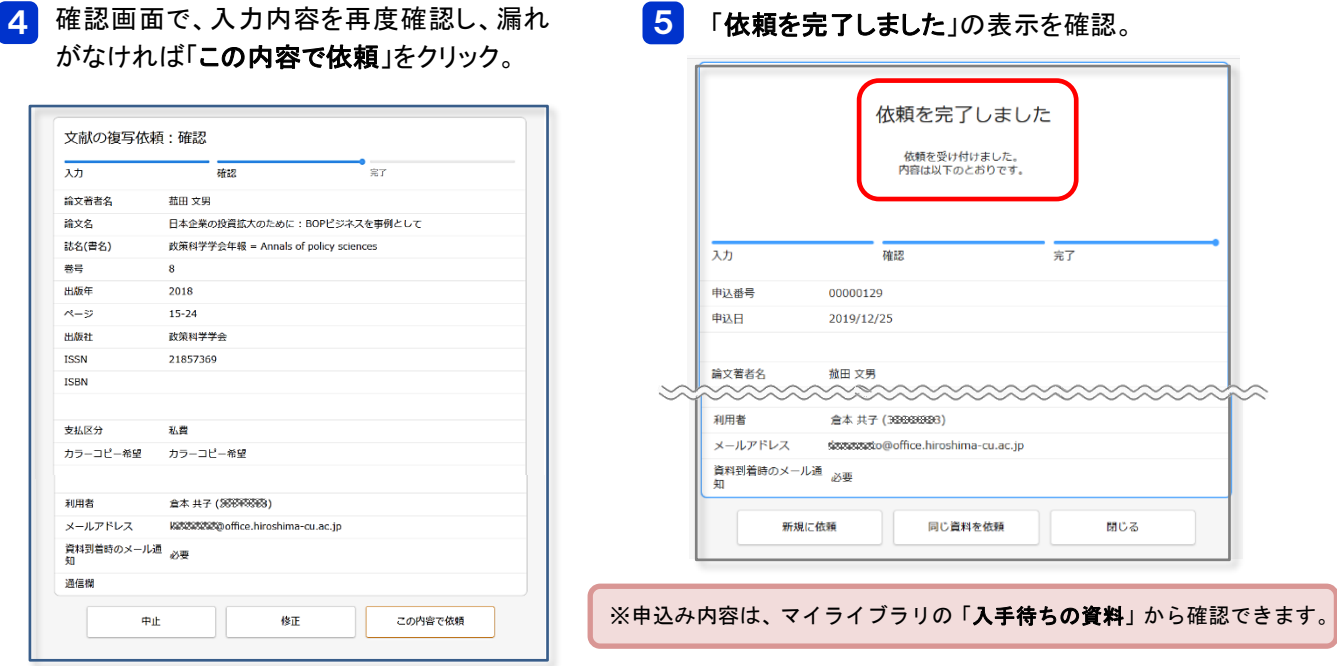

#### B. CiNii Articles の検索結果から複写を申し込む場合

文献ナビゲートシステム「リンクリゾルバ」を利用して、CiNii Article の検索結果画面から、簡単に文献複写を申し込むこ とができます。※検索した文献の情報が依頼画面に自動入力されるため便利です。

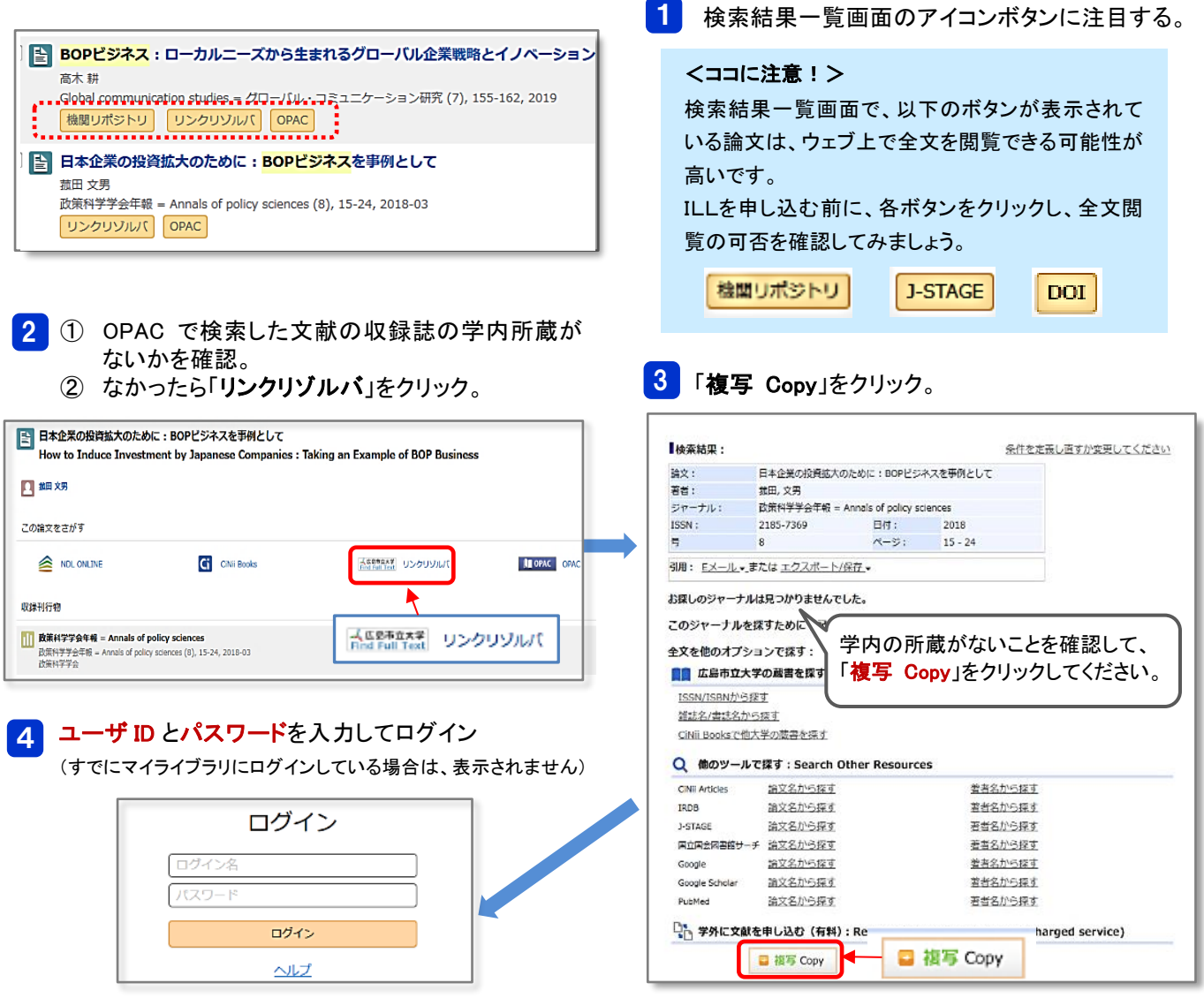

5 「文献の複写依頼:入力」の画面が開き、検索した文献の情報が自動入力されています。 この後の手順は、「A. 手入力の場合」と同じです。

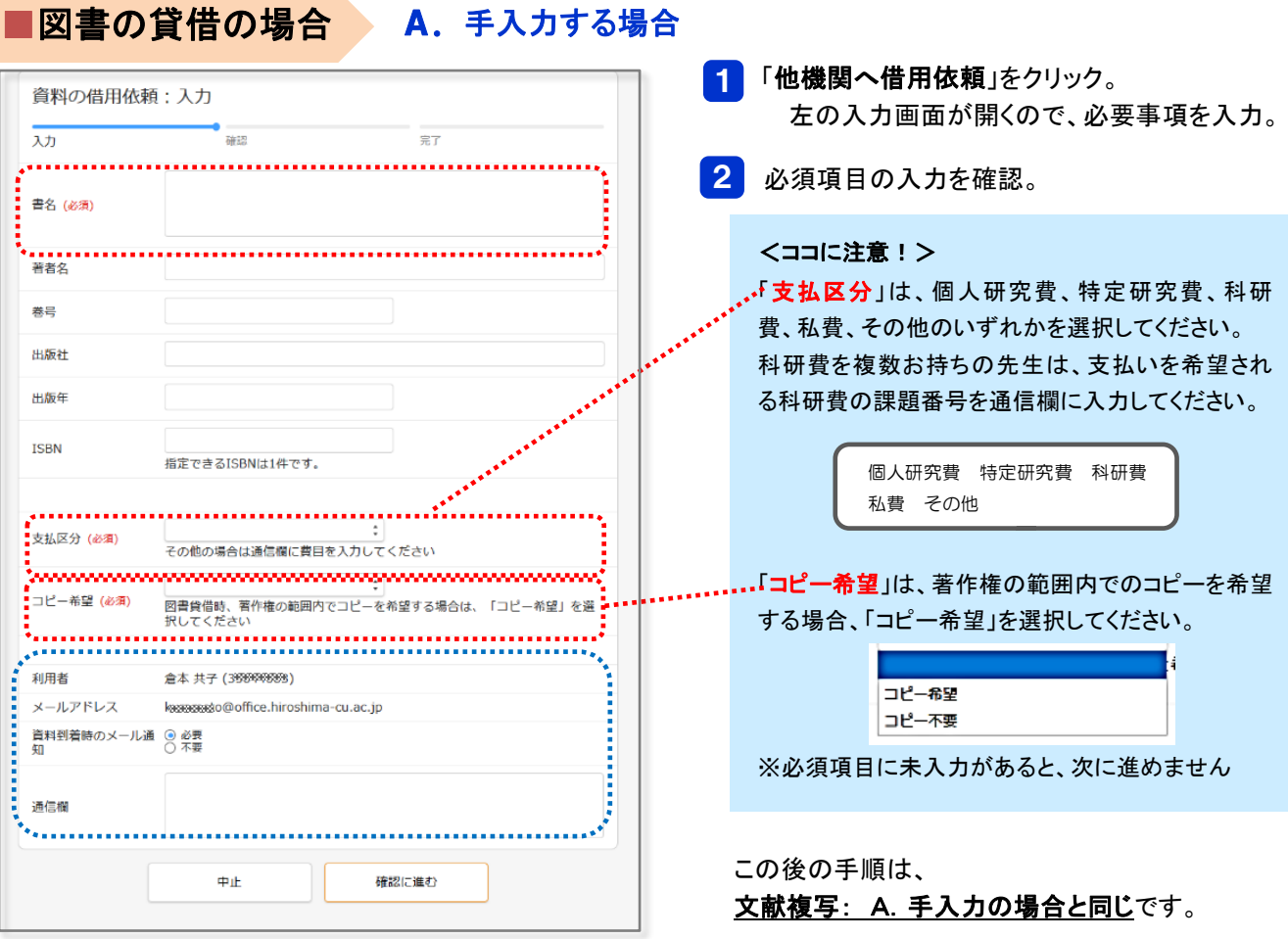

#### B.蔵書検索システム(OPAC)から図書貸借を申し込む場合

蔵書検索システム(OPAC)の検索結果から、簡単に図書の貸借を申し込むことができます。 ※検索した図書の情報が入力画面に自動入力されるため便利です。

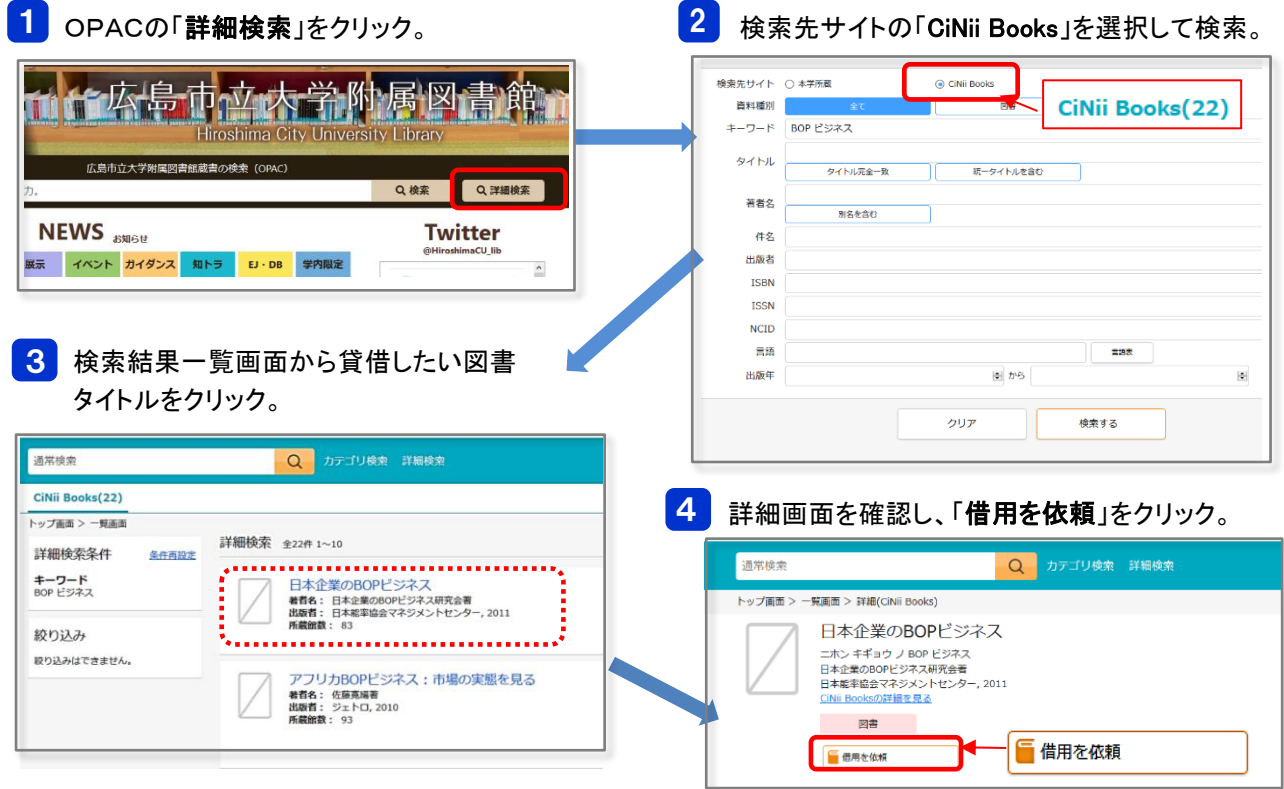

5 「資料の借用依頼:入力」の画面が開き、検索した図書の情報が自動入力されています。 この後の手順は、「A. 手入力の場合」と同じです。